# 「ダウングレード:log4j-core-2.16.0.jar」によ るEPNM 5.1.3.1アップグレード障害の修正

# 内容

概要 前提条件 要件 使用するコンポーネント 背景説明 問題 解決方法

### 概要

このドキュメントでは、Evolved Programmable Network Manager(EPNM)のアップグレード障害 のソリューションについて説明します。

# 前提条件

#### 要件

次の項目に関する知識があることが推奨されます。

- $\cdot$  EPNM
- シェルアクセスを使用してEPNM Application Server GUIおよびCLIに接続する方法

#### 使用するコンポーネント

このドキュメントの情報は、EPNMソフトウェアバージョン5.0.2.1および5.1.3.1に基づくもので す。

このドキュメントの情報は、特定のラボ環境にあるデバイスに基づいて作成されました。このド キュメントで使用するすべてのデバイスは、初期(デフォルト)設定の状態から起動しています 。本稼働中のネットワークでは、各コマンドによって起こる可能性がある影響を十分確認してく ださい。

# 背景説明

EPNMバージョン5.0.2.1からEPNMバージョン5.1.3.1にアップグレードしようとすると、障害が 発生します。

### 問題

エラーメッセージ "Unexpected library downgrade:log4j-core-2.16.0.jar" epnmがバージョン5.0.2.1からバージ ョン5.1.3.1にアップグレードするときに表示され、アップグレードプロセスを妨げます。次の図 に示すエラーメッセージを参照してください。

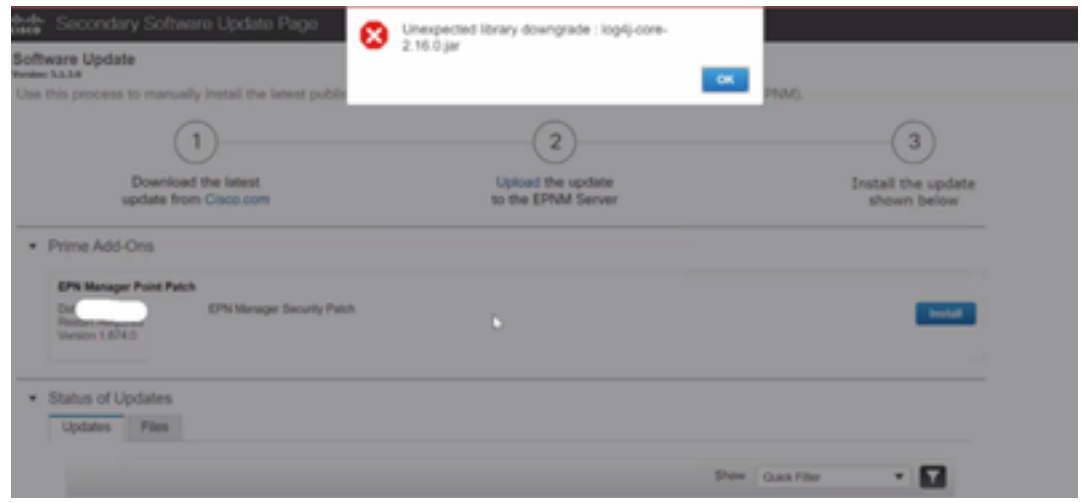

# 解決方法

ステップ1:EPNM Application Server CLIからlog4jコアファイルのバックアップを作成します (図 4の矢印Aを参照)。コマンドは次のとおりです。

#mkdir /localdisk/sftp/backup\_log4j #mv /opt/CSCOlumos/compliance/lib/log4j-core-2.17.0.jar /localdisk/sftp/backup\_log4j/log4j-core-2.17.0.jar\_lib #mv /opt/CSCOlumos/lib/xmp-third-party/log4j-core-2.17.0.jar /localdisk/sftp/backup\_log4j/log4jcore-2.17.0.jar\_xmpthirdParty ステップ2:ファイルがバックアップされたら、EPNM GUI([Administration] > [Licenses and

Software Updates] > [Software Update])からEPNM 5.1.3.1セキュリティパッチファイル (cepnm5.1-dpp3-pp1-build874.ubf)をインストールします。これにより、EPNM 5.1.3.1が正常に インストールされます。

ステップ3: /opt/CSCOlumos/compliance/libフォルダと/opt/CSCOlumos/lib/xmp-third-party/フォル ダにあるlog4j-coreファイルにlog4j-core-2.16.jarと表示されていることを確認します。

次の図を参照してください。

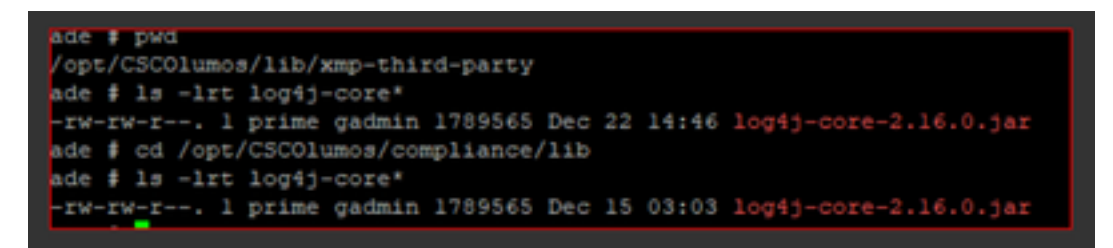

翻訳について

シスコは世界中のユーザにそれぞれの言語でサポート コンテンツを提供するために、機械と人に よる翻訳を組み合わせて、本ドキュメントを翻訳しています。ただし、最高度の機械翻訳であっ ても、専門家による翻訳のような正確性は確保されません。シスコは、これら翻訳の正確性につ いて法的責任を負いません。原典である英語版(リンクからアクセス可能)もあわせて参照する ことを推奨します。